# Read Me

# Digidesign CoreAudio Driver 6.9 (Mac OS X Only)

This Read Me documents limitations and known issues you may encounter in using the multi-client Digidesign CoreAudio Driver version 6.9, along with workarounds if they exist.

# Limitations of the Digidesign CoreAudio Driver

Digidesign's multi-client CoreAudio Driver has the following limitations:

◆ The multi-client CoreAudio Driver cannot be used to preview sound files from the Finder. When a sound file is located in the Mac OS X navigation window, a QuickTime transport bar is displayed next to it. The QuickTime transport bar lets you audition the sound file. The sound will always play back though the Macintosh's built-in audio controller (through the Macintosh's speaker or headphone jack). However, if you double-click a sound file, the QuickTime application will launch, and can use the multi-client Digidesign CoreAudio Driver for playback.

◆ The multi-client Digidesign CoreAudio Driver cannot be used for playback of System Sounds.

# Known Issues

# Pops when Changing Sample Rates

Your Pro Tools hardware may produce a "pop" or "click" sound if Pro Tools was last used at a sample rate different from the one the first CoreAudio client is set to use.

# iChat and Mail May Play Back a Buzzing Sound (Item #49201)

iChat and Mail are not fully supported for sound playback through the multi-client Digidesign CoreAudio driver. To avoid playback problems, use the Shift key modifier during launch to force use of the built-in Mac speaker. See the *CoreAudio Driver Usage Guide* for more information about the Shift key modifier.

## Avid Xpress Pro Cannot Be Attached as a CoreAudio Client if Avid Mojo Hardware Is in Use

The Digidesign CoreAudio cannot currently override the built in audio of the Avid Mojo hardware. If you desire to use your Digidesign hardware as an Avid Xpress Pro audio input or output, the Avid Mojo hardware will have to be disconnected first.

#### Digital Performer v4.1.2 Posts a Warning Message when Launching (Item #50010)

When launching Digital Performer, you may see the following warning message: "The audio hardware did not respond. (MotuAudioSystem Mas MasCoreAudioWorkThread.cpp, 102 [57:0])." This warning can be safely ignored. Digital Performer will open and play back projects correctly.

#### Avid Xpress DV/Pro Versions 4.3 and Lower Do Not Work with the Multi-Client CoreAudio Driver (Item #50023)

The forthcoming Avid Xpress DV/Pro v4.5 release will address this problem. In the meantime, please continue to use previous versions of the (single client) Digidesign CoreAudio driver.

# Avid Xpress DV Plays Back Garbled Audio on Computers with Built-In Audio Input (Item #35073)

On Macintosh computers with built-in audio input, Avid Xpress DV's input selection will default to Built-In. In Avid Xpress DV, if Built-In is selected for Audio Input and Digidesign HW is selected for Audio Output, audio playback will be garbled. To avoid this problem, select Digidesign HW for both audio input (Tools > Record Tool) and output (Tools > Audio Tool).

# Buffer Sizes Incompatible with Digidesign Hardware (Item #39542)

In Cubase SX, Traktor, Live, and certain other applications, you can select Buffer Sizes that are incompatible with Digidesign hardware (Pro Tools|HD, Digi 002, Digi 002 Rack, and Mbox). Selecting incompatible buffer sizes results in distorted sound and may cause other problems. Please make sure to select Buffer Sizes listed in the following chart:

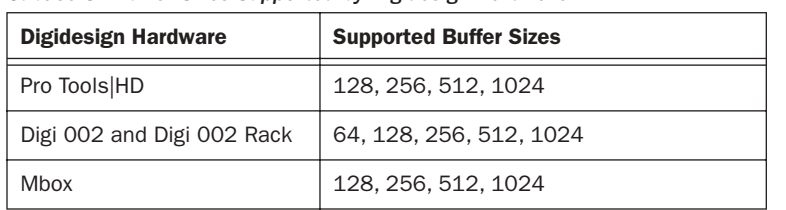

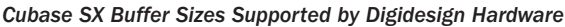

# Cubase SX Fails to Play Back After Changing Output Assignments (Item #34526)

In Cubase SX, changing an audio track to a different output results in audio not being passed through. You will need to stop and restart playback in order to reset the Digidesign CoreAudio Driver.

## Reason Output Distorts with Buffer Size Settings Less than 256 Samples, at 88.2 kHz or 96 kHz (Item #39399)

Distorted sound can result when a Reason user has selected a Buffer Size of less than 256 samples at sample rates of 88.2 kHz or 96 kHz.

# Reason Does Not Play Back Through Digi 002 or Digi 002 Rack Hardware with a 64 Buffer Size Settings at 88.2 kHz or 96 kHz (Item #39396)

Reason lets Digi 002 and Digi 002 Rack users select a Buffer Size of 64 samples at a sample rate of 88.2 kHz or 96 kHz, even though the Digi 002 and Digi 002 Rack do not support this configuration. Selecting this Buffer Size can lead to instability and crashes within Reason.